# **Making the most of WorldCat and Internet Archive while the Library is Closed**

I don't know about you, but my research has been greatly challenged by the COVID pandemic. It's starting to get better — some DFW-area libraries are fully open (Frisco, McKinney, Wylie), and some remain partially open (Plano). Sadly, the wonderful genealogy collection at the Dallas Public Library remains closed, and may remain so for a while longer.

During this research down-time, I've been doing some clean-up of my to-do list and research log, and decided I would get creative about finding more available items by using WorldCat. And you probably already know about the rich collection of freely-available digitized books and media on Internet Archive, but did you know that you can also check out some restricted books from the Internet Archive?

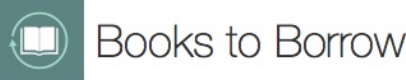

Books in this collection may be borrowed by logged in patrons. You may read the books online in your browser or, in some cases, download them into Adobe Digital Editions, a free piece of software used for managing loans.

I stumbled upon this feature by trying to track down online versions of some particular indexes, which I'll talk about in a minute, but if you're interested in trying this out, you first need to set up a free account on Internet Archive. Depending on the book formats available, you may also need to download the free Adobe Digital Editions software to view the checked-out items, or extend the loan period. This eReader software allows you to view the encrypted books on PCs, MACs, or mobile devices, and share them between devices.

Note: Adobe Reader is the software you probably already have on your computer to view unencrypted PDF files, but it will not allow you to read encrypted PDFs. If you have previously purchased other digital books, you may already have Adobe Digital Editions on your computer.

To get started, all you have to do first is create your account. If the eReader software is required for viewing, Internet Archive will provide the link for you at the appropriate time.

### **Setting up your Internet Archive account**

- 1. Open your browser and go to the site [https://archive.org](https://archive.org/).
- 2. Click the SIGN UP button in the upper right corner of the window to create your log-in ID and password, then sign in.

With this account, you'll be able to create lists, mark favorite items, and borrow loanable items.

## **My search for the NUCMC indexes**

Like many of you, I'm looking forward to being able to travel again in search of manuscript collections that could contain information that will help me with my worst brick walls. The major finding aid to locating manuscript collections is the National Union Catalog of Manuscript Collections (NUCMC), pronounced "nuck-muck."

This is the largest body of data on manuscript collections, hosted by the Library of Congress and included in the online searchable database at [http://lcweb.loc.gov/coll/nucmc/,](http://lcweb.loc.gov/coll/nucmc/) however, this database only contains information submitted after 1984.

Beginning in 1959, the Library of Congress began compiling detailed descriptions of manuscript collections held in more than 1300 repositories that submitted data about the collections they held. These descriptions were indexed and cross-referenced in 29 printed volumes (1959-1993). Collectively, these volumes include descriptions of approximately 72,300 collections located in 1406 repositories. All volumes are out of print, but available on microfilm, and the print volumes are available in many large public libraries and university libraries.

Additionally, indexes were created to help researchers locate information from the collections included in NUCMC. Among the most helpful are:

- Index to Personal Names in the National Union Catalog of Manuscript Collections 1959-1984 (Alexandria, VA: Chadwyck-Healey, 1988). [2 volumes]
- Index to Subjects and Corporate Names in the National Union Catalog of Manuscript Collections 1959-1984 (Alexandria, VA: Chadwyck-Healey, 1988). [3 volumes]

Dallas Public Library has both of these indexes in the  $8<sup>th</sup>$  floor genealogy collection. But what can you do when the library is closed? Check WorldCat to see where other copies might be available! I was hoping to find them at a nearby library that is open, but instead, I found them on Internet Archive.

A title search on [https://www.worldcat.org](https://www.worldcat.org/) for the name index returned several listings. Tip: When this happens, make sure you check all the listings, because I have found that sometimes the repository lists are different within the individual listings. But first, check to see what formats are available.

Index to personal names in the National union catalog of manuscript collections, 1959-1984. **Print book** View all formats and languages » Language: English Publisher: Alexandria : Chadwyck-Healey, 1988.

View all editions »

Click View all formats and languages. This will return a list of the formats available. In this case, the listing indicates there is an eBook available:

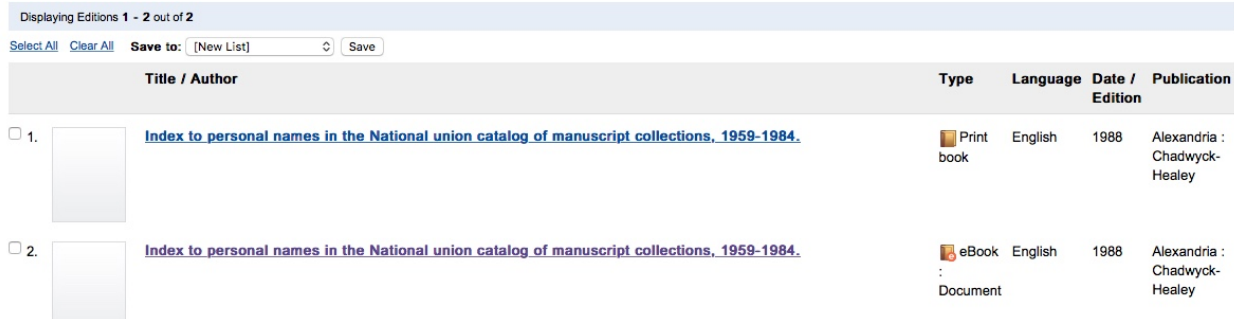

Click the link for the eBook. There's a search-only version on HathiTrust and two items for Internet Archive:

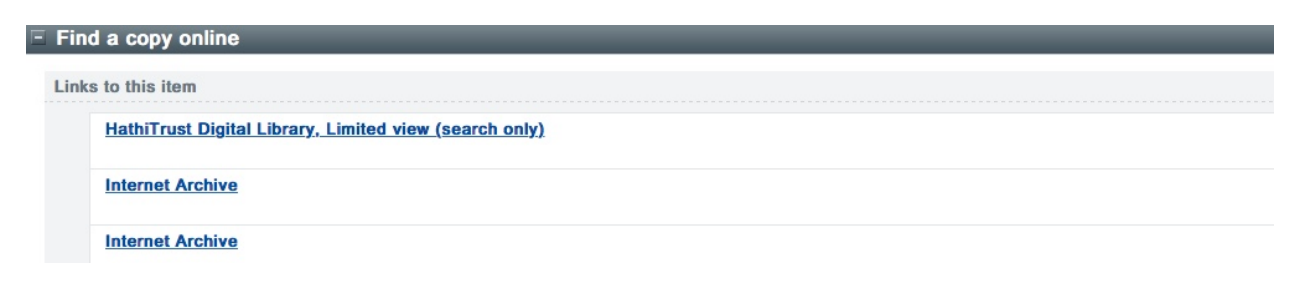

Click the first link for Internet Archive. The details indicate that there are encrypted downloads available and a loan is required to access two of the formats.

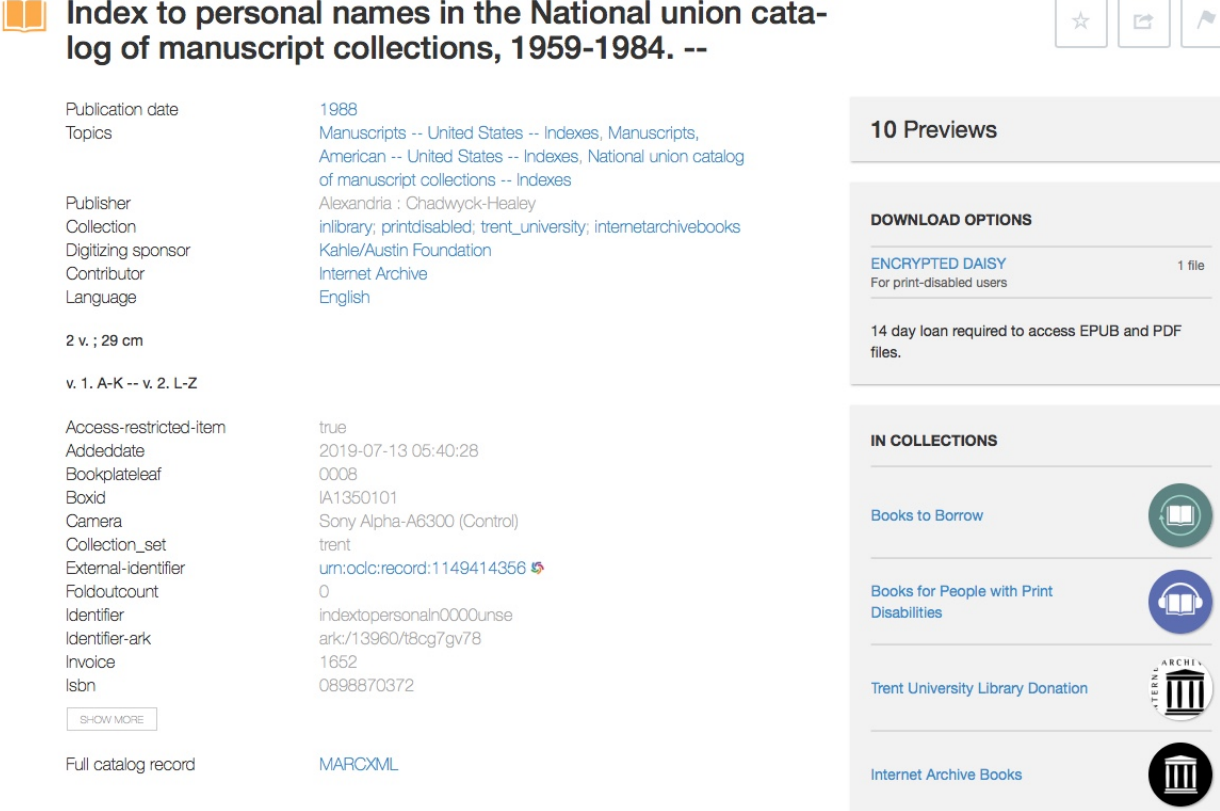

Above the book image window, the check-out buttons appear. Click the blue down arrow to see the checkout options. The lending period may vary based on the number of copies they have, or on their agreement with the lending organization.

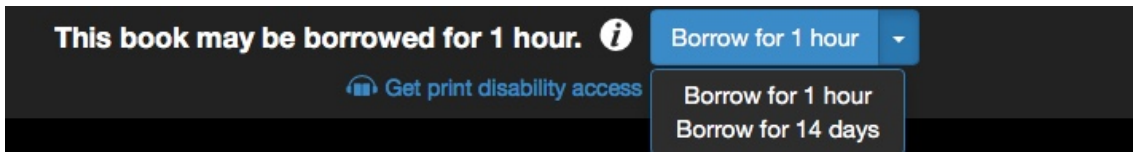

I selected the 14-day option.

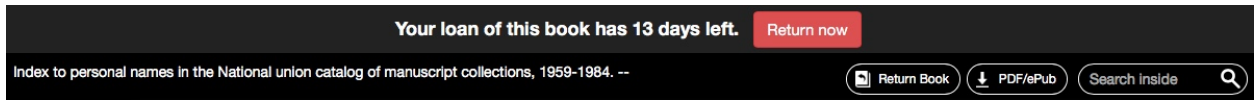

Once the book is checked out, you'll see the remaining lending period displayed, and you can view the book in your browser. Downloading the book to an eReader will provide more features and flexibility for you.

Click the download PDF/ePub button.

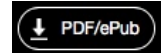

This dialog allows you to choose the format and install the required software.

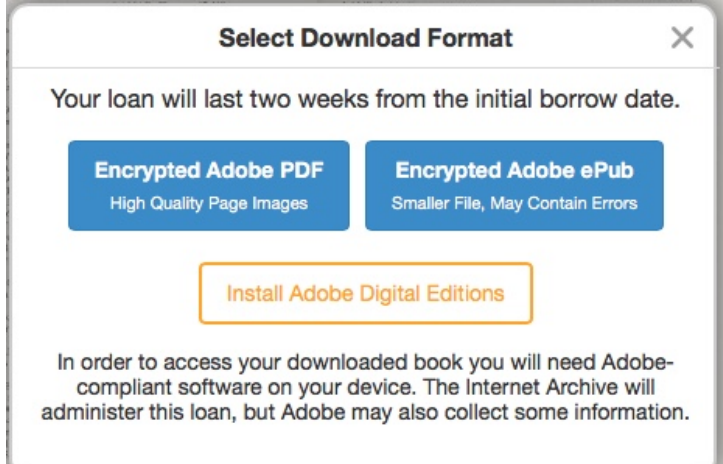

I recommend choosing the Encrypted Adobe PDF option for high quality page images. This downloads a link to the file to your designated Downloads folder on your computer.

# **MSKILL**ink-2.acsm

You have two options for opening the checked-out book:

- Drag this file over the icon for the Adobe Digital Images program, or
- Open Adobe Digital Editions, then open the file using the File>Add to Library menu item.

Adobe Digital Editions will download the content.

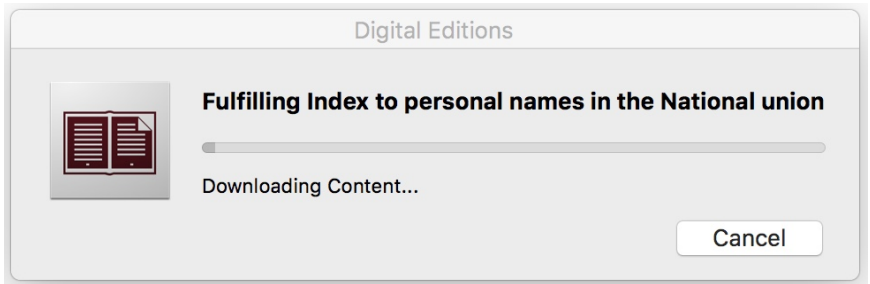

When the download is complete, the book appears in the Borrowed section of the Library window. Double-click the item to open the book.

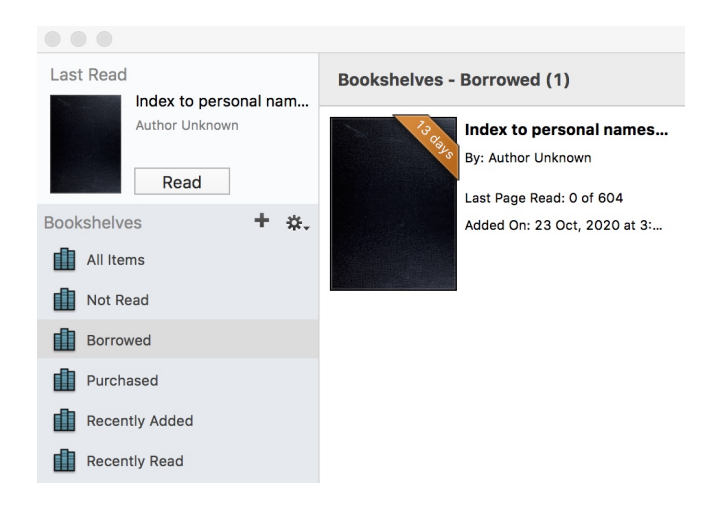

Once it's open, you can search for text inside the book, or enter a specific page number to go to that page. Other features available include the ability to add bookmarks. Click the bookmark icon to add a bookmark for the page you are viewing. Click the gear icon to rename the bookmark to something more meaningful if you wish.

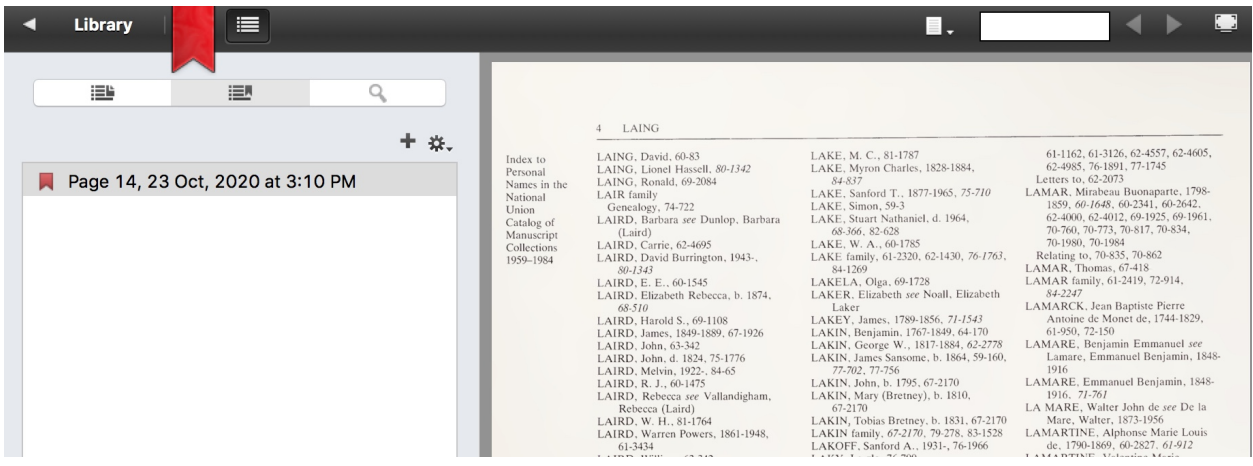

This item that I checked out turned out to be Volume 2 of the Name Index, however, nothing on the Internet Archive catalog entry indicated this. Volume 2 starts with the name "Laanui, Gideon." I deduced that the two links on the original WorldCat page were the links to each of the volumes, and this turned out to be correct. You will need Volume 1 to understand the meaning of the index entries.

Also, Volume 1 was available for 1-hour checkout only. Further exploration of the site revealed that 1 hour checkouts are allowed for items they only have one copy of. At the end of the hour, I was able to immediately check it out again and keep working.

#### **Understanding the Index Entries**

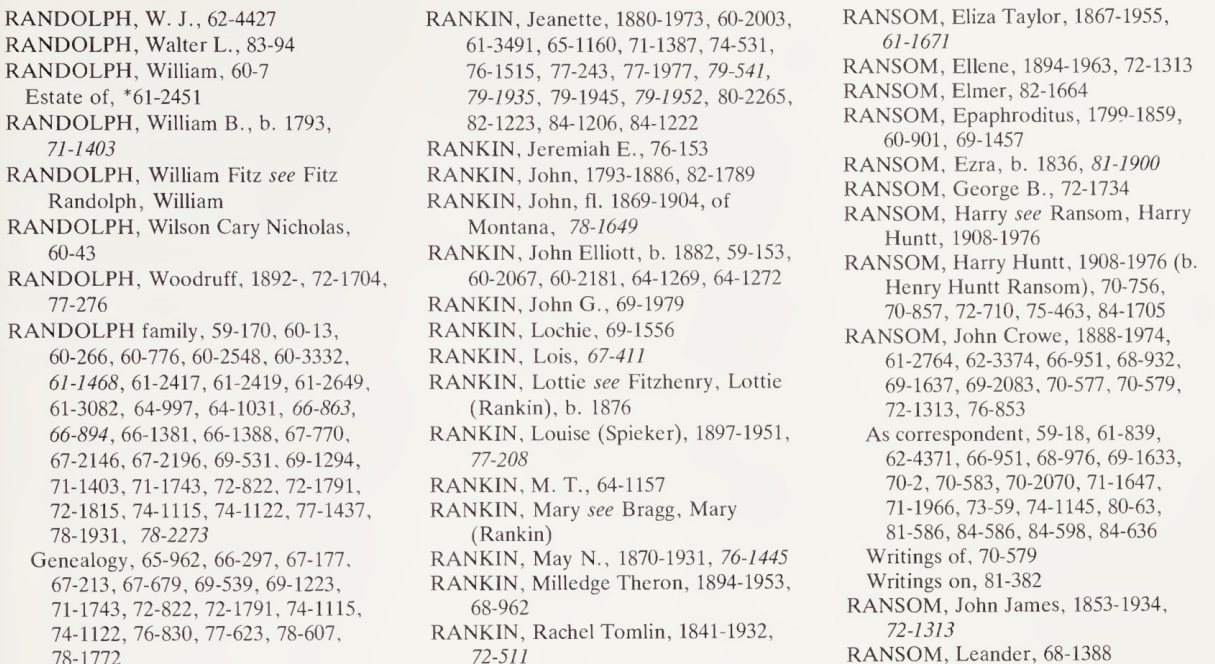

Names may be followed by birth, death, or flourish dates. Index entries start with the year cataloged followed by the number of the catalog entry. Entries in italics represent main entries under which the descriptions appear or the names about which major portions of the collection are formed. An asterisk preceding a citation number means that there is some doubt as to whether it belongs to the person under whose name it is listed. Following the listings for individual names, there may be a separate listing for the family, so don't forget to look for those if you don't find the individual you are looking for.

Armed with this information, I proceeded to scour both volumes of the name index and record every item listed for the names I'm researching.

Now I was ready to try to track down the some of the manuscript descriptions.

#### **Finding the actual NUCMC Volumes**

When I was viewing the original Name Index catalog entry on Internet Archive, I noticed at the bottom of the screen, under Similar Items, several volumes of the NUCMC.

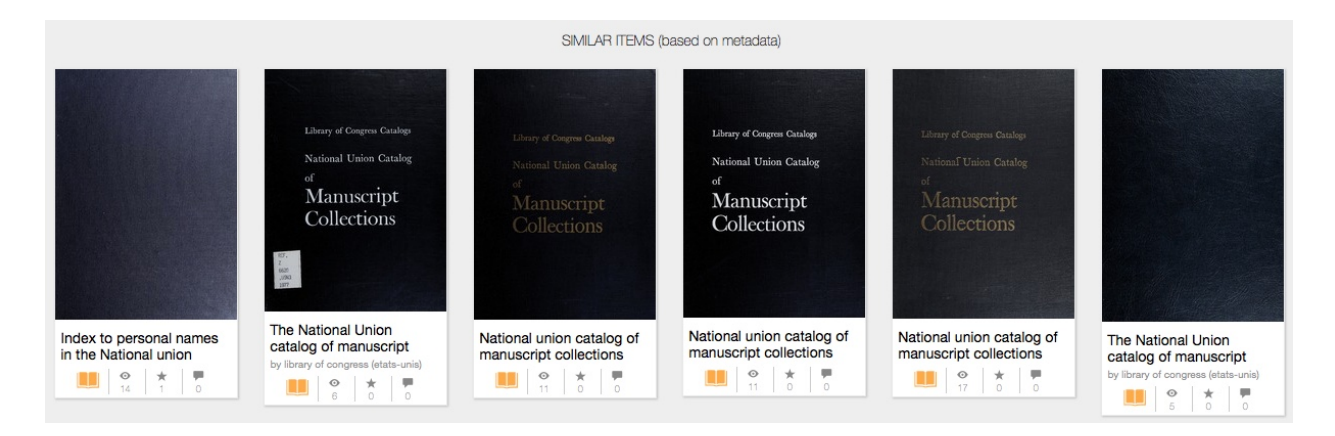

These turned out to be the individual volumes of the NUCMC! It was available for download or viewing online.

One of my index entries for the Cannon family was 76-199. This is the description of the manuscript collection in the NUCMC volume.

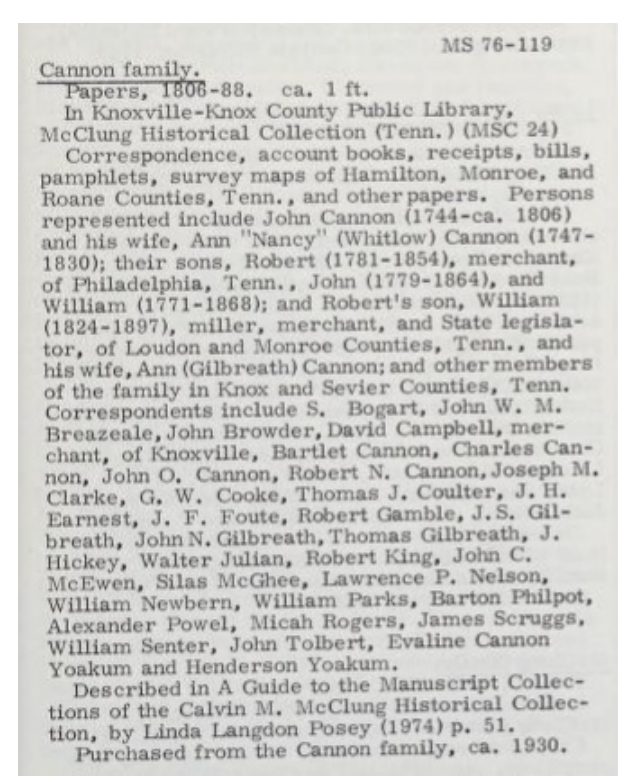

## **The Subject and Corporate Names Index**

Internet Archive did not have this index, so I went back to WorldCat. After viewing several of the entries, I found that HathiTrust has a searchable version of Volumes 2 (H-O) and 3 (P-Z), but no Volume 1 (A-G). You can find them at [https://www.worldcat.org/title/index-to-subjects-and-corporate-names-in](https://www.worldcat.org/title/index-to-subjects-and-corporate-names-in-the-national-union-catalog-of-manuscript-collections-1959-1984/oclc/681184994?referer=br&ht=edition)[the-national-union-catalog-of-manuscript-collections-1959-1984/oclc/681184994?referer=br&ht=edition](https://www.worldcat.org/title/index-to-subjects-and-corporate-names-in-the-national-union-catalog-of-manuscript-collections-1959-1984/oclc/681184994?referer=br&ht=edition)

I searched for "Arkansas Post" and got the following results. I would need to record these items in a research document and consult the printed version of the index. If you have specific subject terms, you might find this helpful. On the other hand, browsing a subject index would probably be more helpful in your research.

Showing 1 - 3 of 3 Results for Arkansas AND Post

Broaden your search to find pages having just one or more of your terms.

Page 244 - 4 matching terms

Page 74 - 2 matching terms

Page 484 - 2 matching terms

I use WorldCat and Internet Archive often in my research, but was happy to discover the ability to check out books from Internet Archive! I wish you the best of luck with your research, and hope you discover many hidden treasures!

### **Theresa Howell Bio**

Theresa Howell is a native Texan who started her genealogical pursuit with the search for her birth parents more than 20 years ago, and she hasn't stopped since. Her research has taken her to repositories throughout the United States, especially in her home states of Texas and Oklahoma. She currently focuses her research on the Mexican period of Texas and early 19th century Oklahoma and Arkansas in addition to other southern states. Theresa holds a Master's degree in Library and Information Science from Drexel University, and a Certificate in Genealogical Research from Boston University. She is a former board member of the Dallas Genealogical Society. She retired in 2019 and now devotes as much time as possible to traveling in her RV, researching, and writing.

Copyright ©2020 Theresa Howell Published by Dallas Genealogical Society with the author's permission